# **SLIMAN - Instruction manual**

# Version 2.0

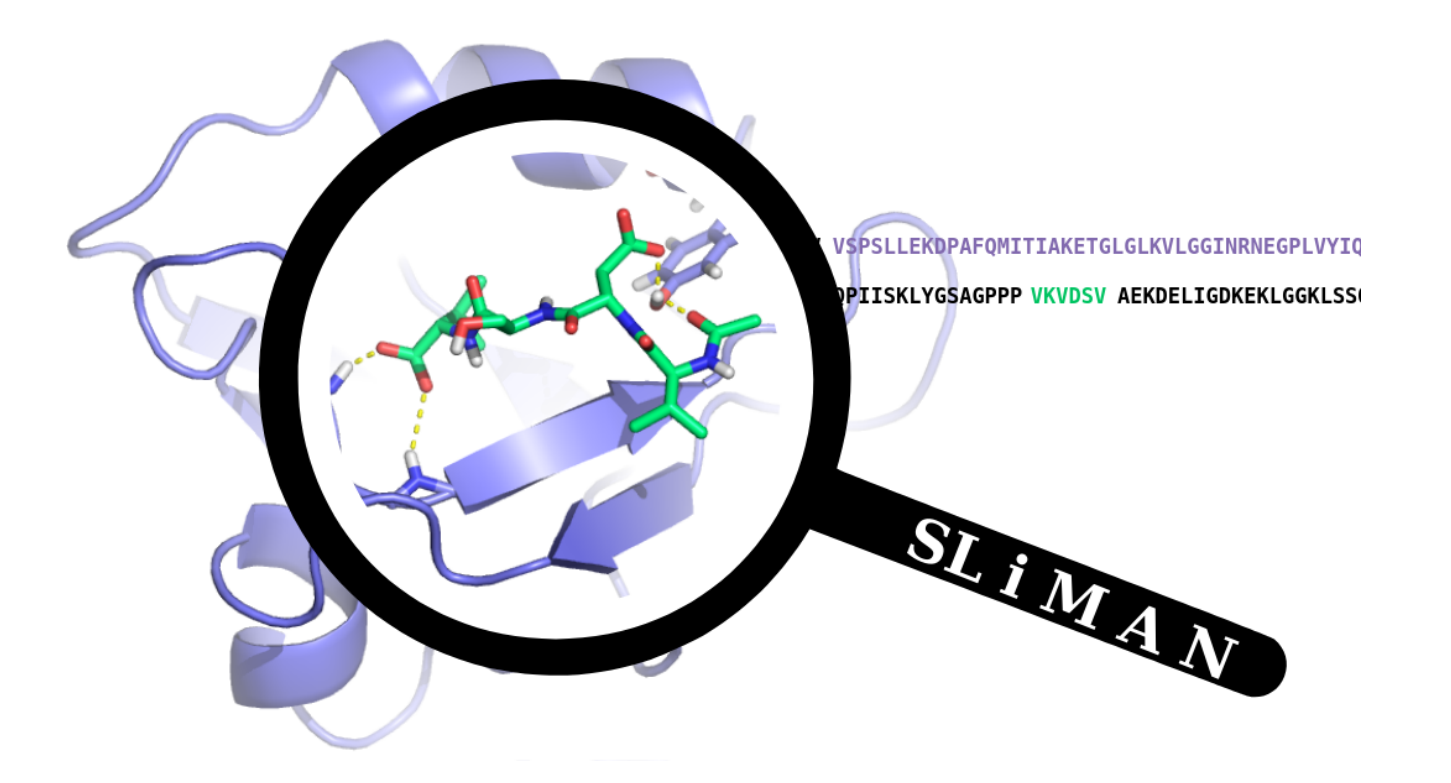

**Reys Victor** Labesse Gilles

**March 2021** 

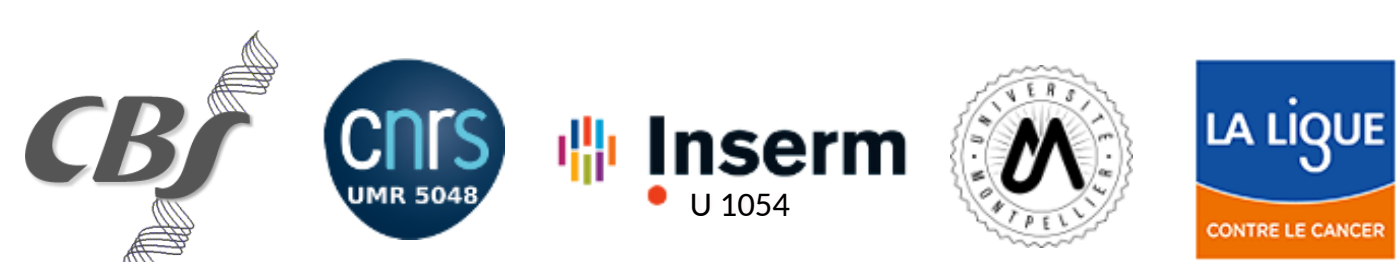

# SLiMAN - Inputs

#### New SLIMAN Project

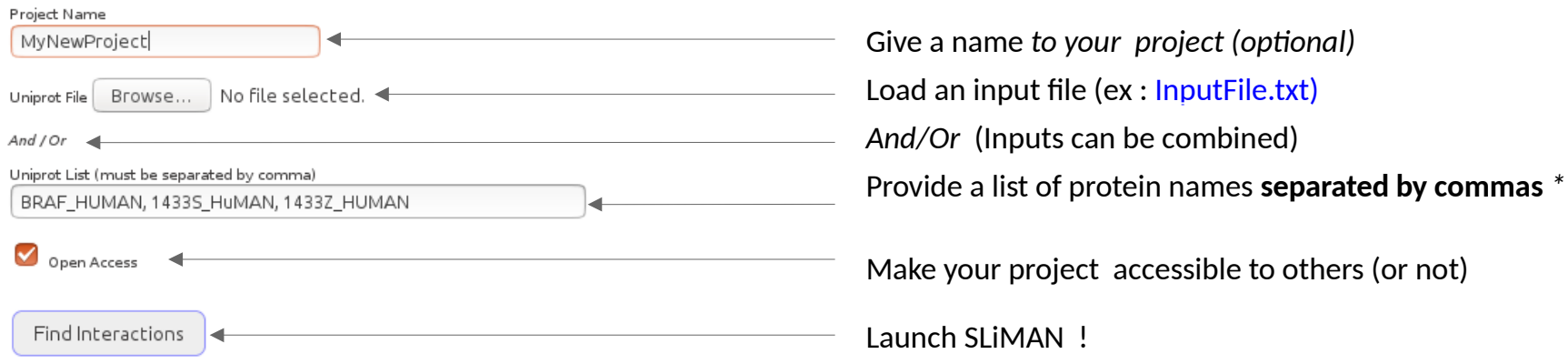

\* Note : *only uniprot ACC and ID are accepted*

# SLiMAN - Running query

#### **LiMIP**

# **Linear Motif Interaction Prediction**

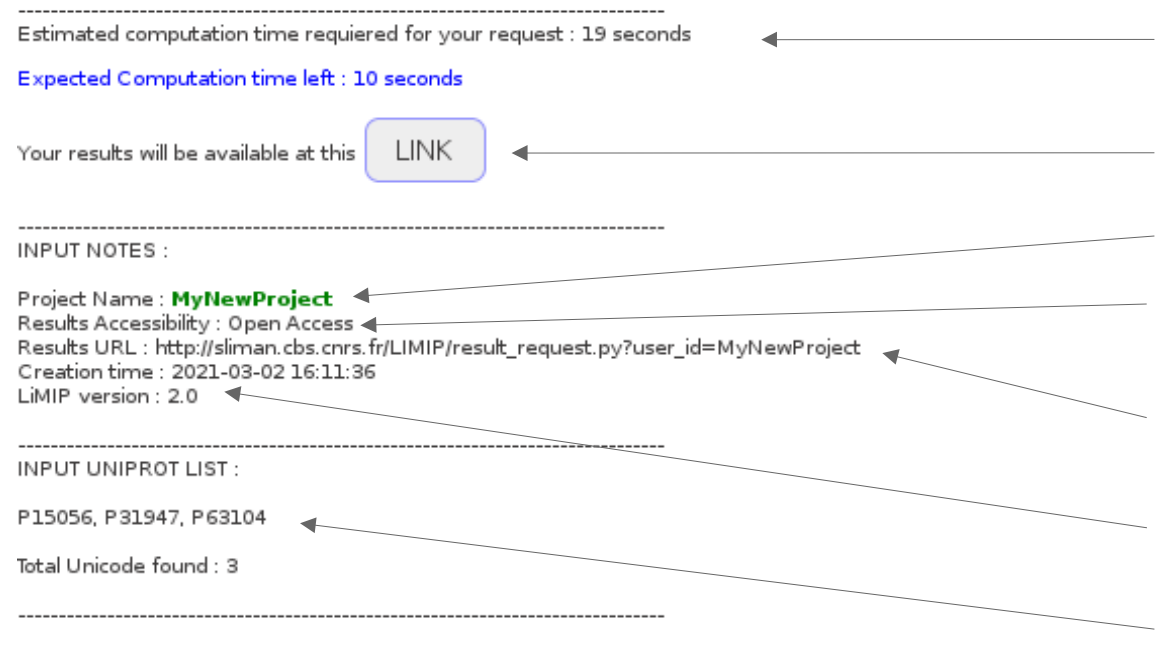

**Time estimation** for completion

**Link to results**

**The project name** : Name allowing results accessibility

**Project accessibility** : 'Open access' or 'Hidden' \*

**Absolute results URL** : Share this URL with collaborators to work on the same project

**SLiMIP Version**

**Accepted entries summary** : Displayed validated protein entries used for the project

*\* Note : In open access mode, SLiMAN results will be displayed in the 'Webserver results' section*

# SLiMIP - Result table

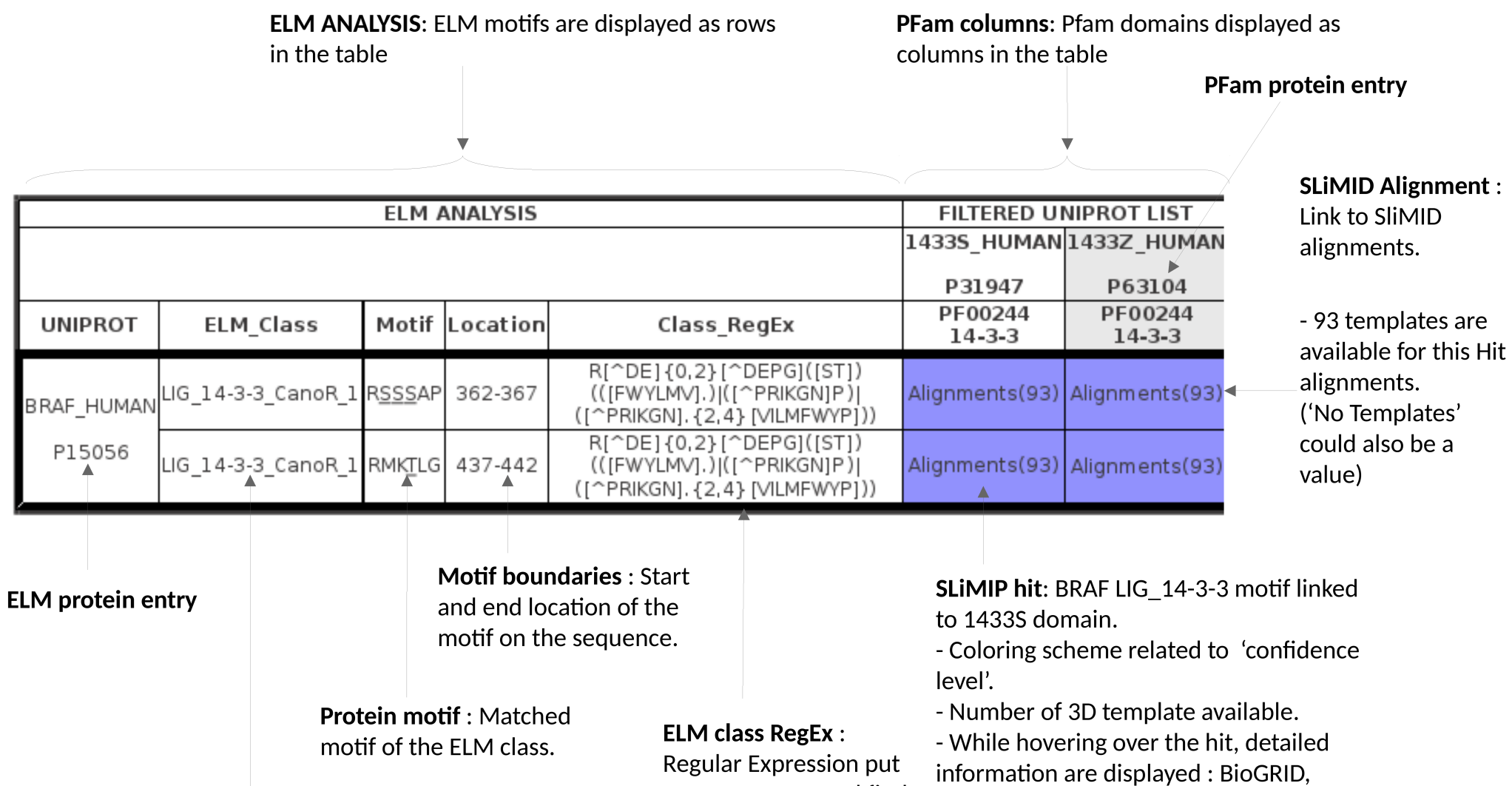

to use to parse and find

the corresponding motif

on the sequence.

IUpred, ELM & SLIMID

**ELM classes : List of the** matched elm classes of the protein entry.

# **SLIMIP - Parameters**

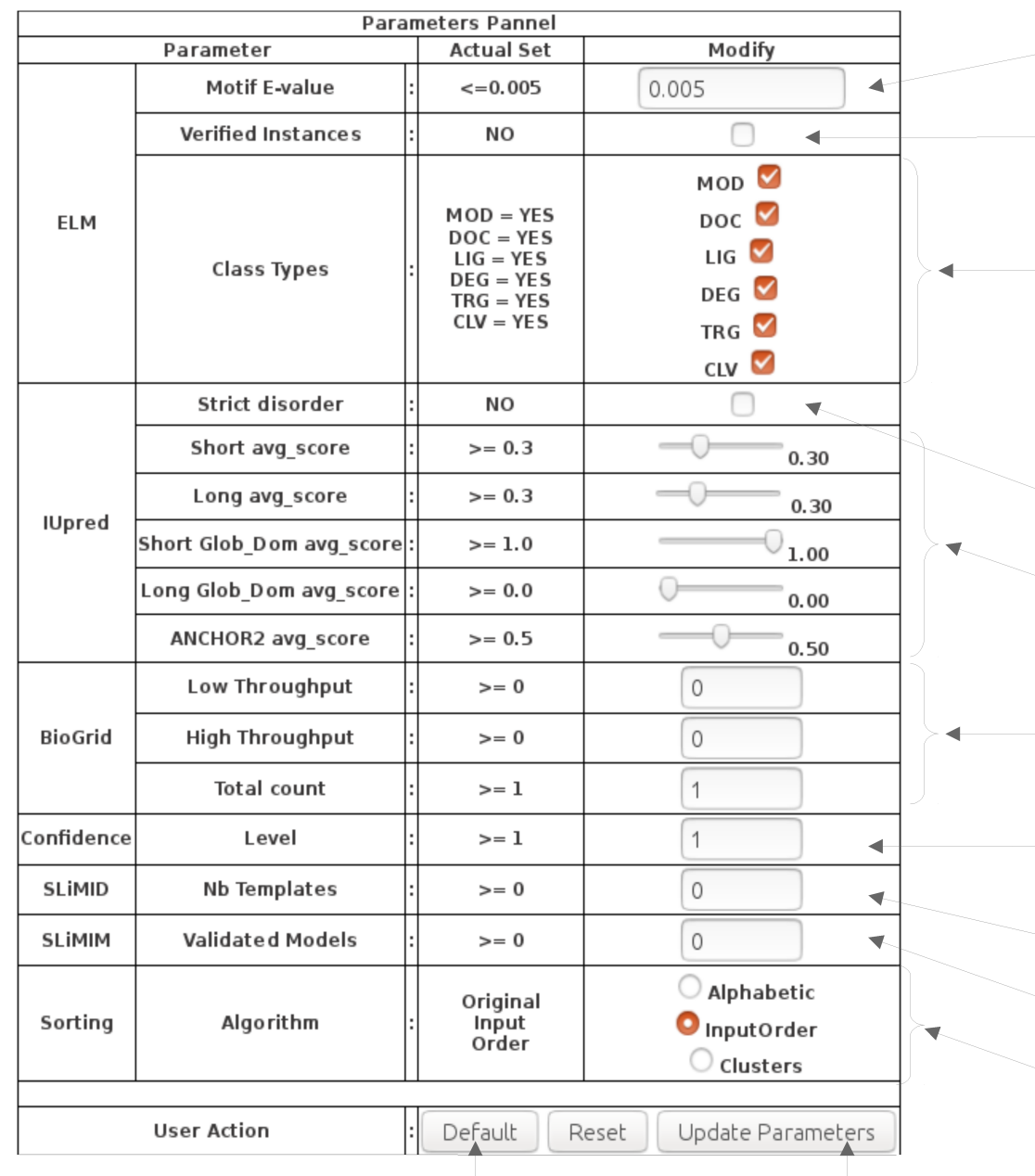

Set default parameters

ELM E-value: Probability to find by coincidence.

(The lower the better).

**ELM verified instances: Is the hit within FLM verified** instances database ?

ELM class types: Check class types to be displayed. Mod = Post-translational modification

Doc = Docking site

 $Lig = Lig$ and binding site

Deg = Degradation site

- $Trg = Targeting site$
- $Clv = Cleavage site$

**IUpred Strict-disorder:** Are all a.a of the motif >0.5 for all Short, ShotGlob and Anchor2 scores ?

**IUpred disorder scores: Filter out IUpred scores below** the selected thresholds.

**BioGRID interactions count: Check numbers of** interactions (between protein pairs).

**SLIMIP hit confidence:** Check hit has a confidence level above threshold.

Note: Refere to confidence table color codes

**SLIMID available templates : Check if hits match a given** number of SLIMID templates.

**SLIMIM validated models:** Check if hits have validated models above threshold.

Sorting Algorithm: Ordering proteins displayed in the table.

Update Parameters : Once parameters have been changed, update the page.

# SLiMID - Segmentation

#### Template alignments

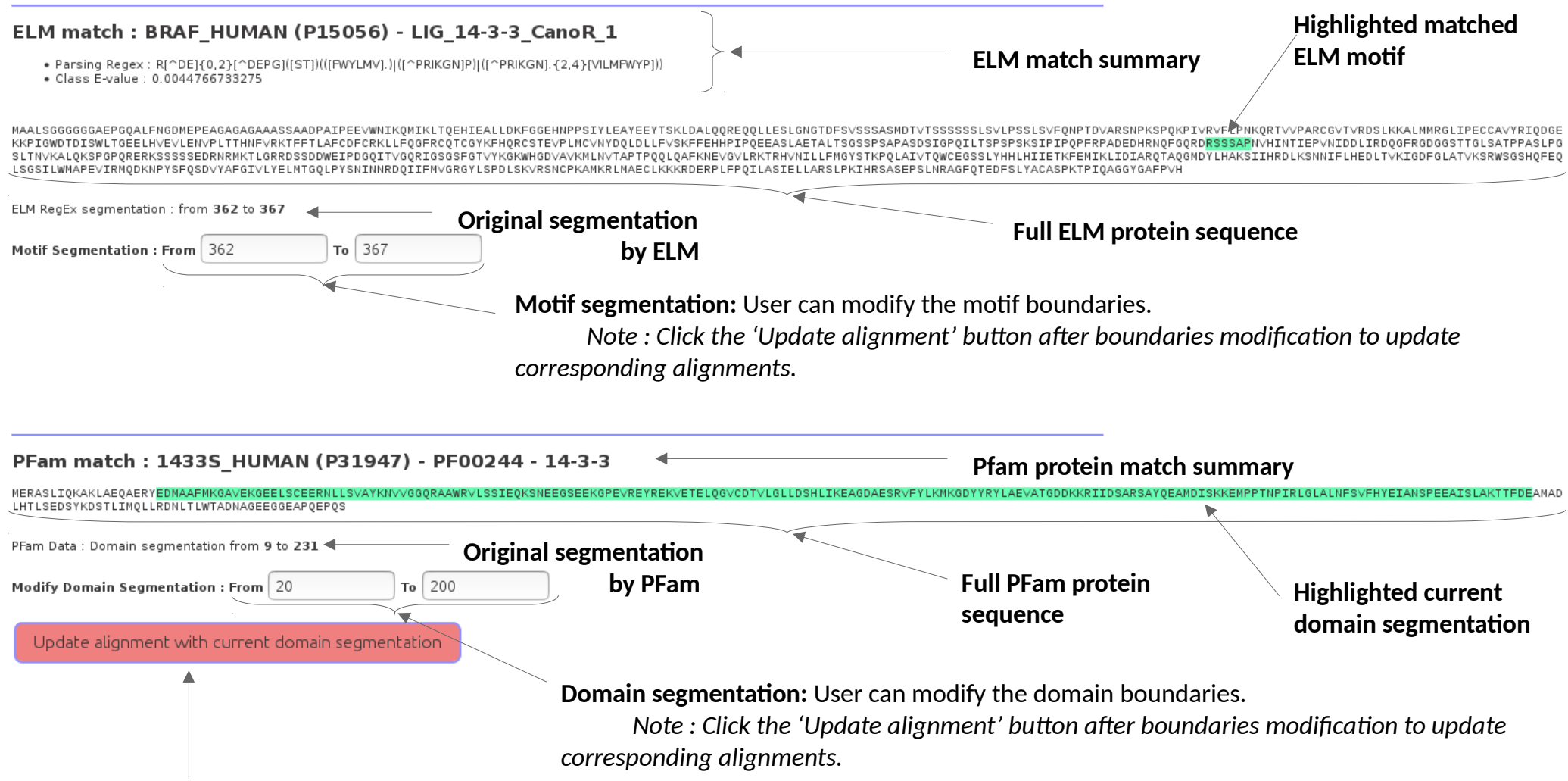

**Update alignment button:** Apply current segmentation to sequence-structure alignments.

# SLiMID - Alignments

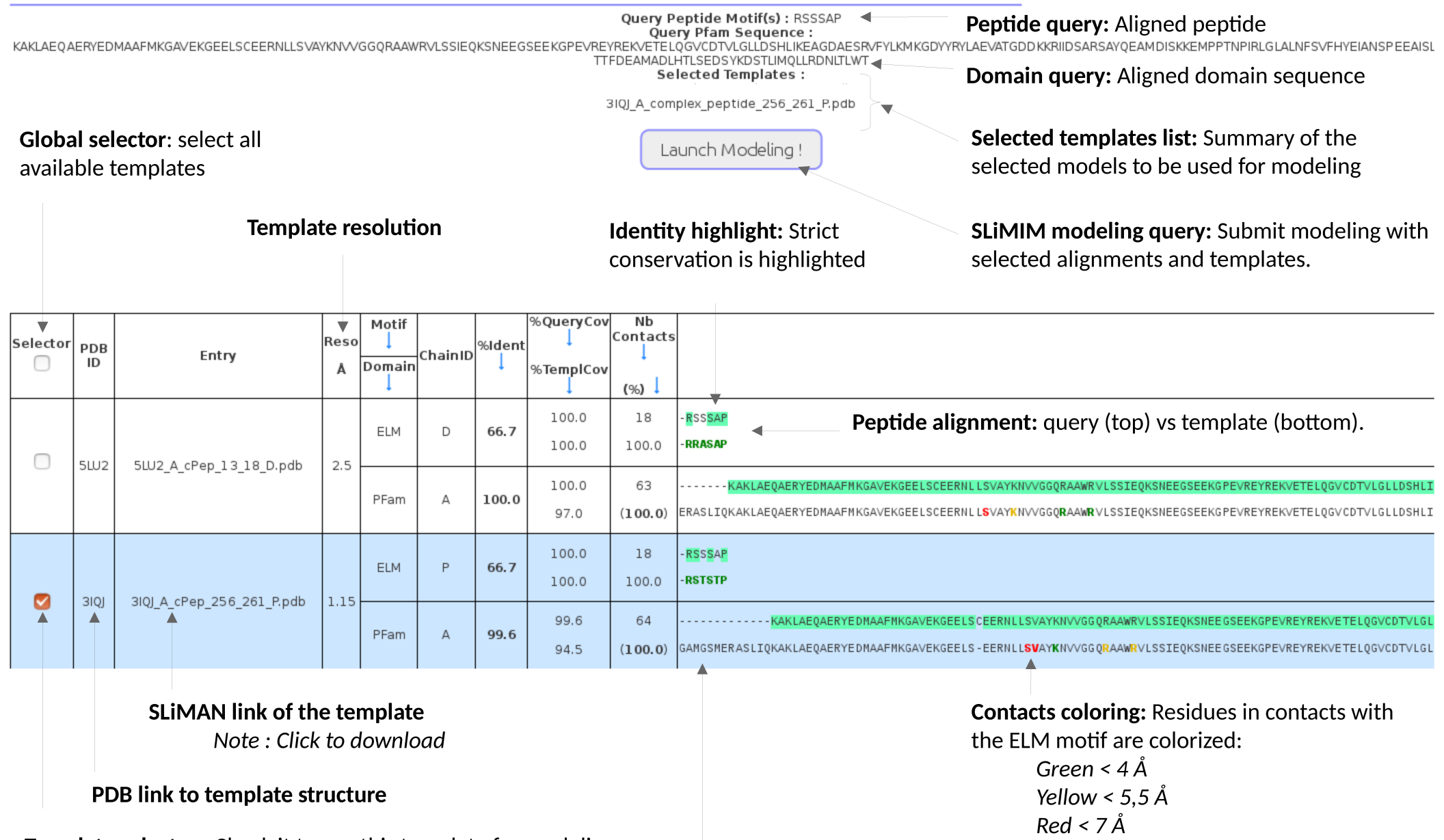

**Template selector:** Check it to use this template for modeling

**Domain alignment:** query (top) vs template (bottom).

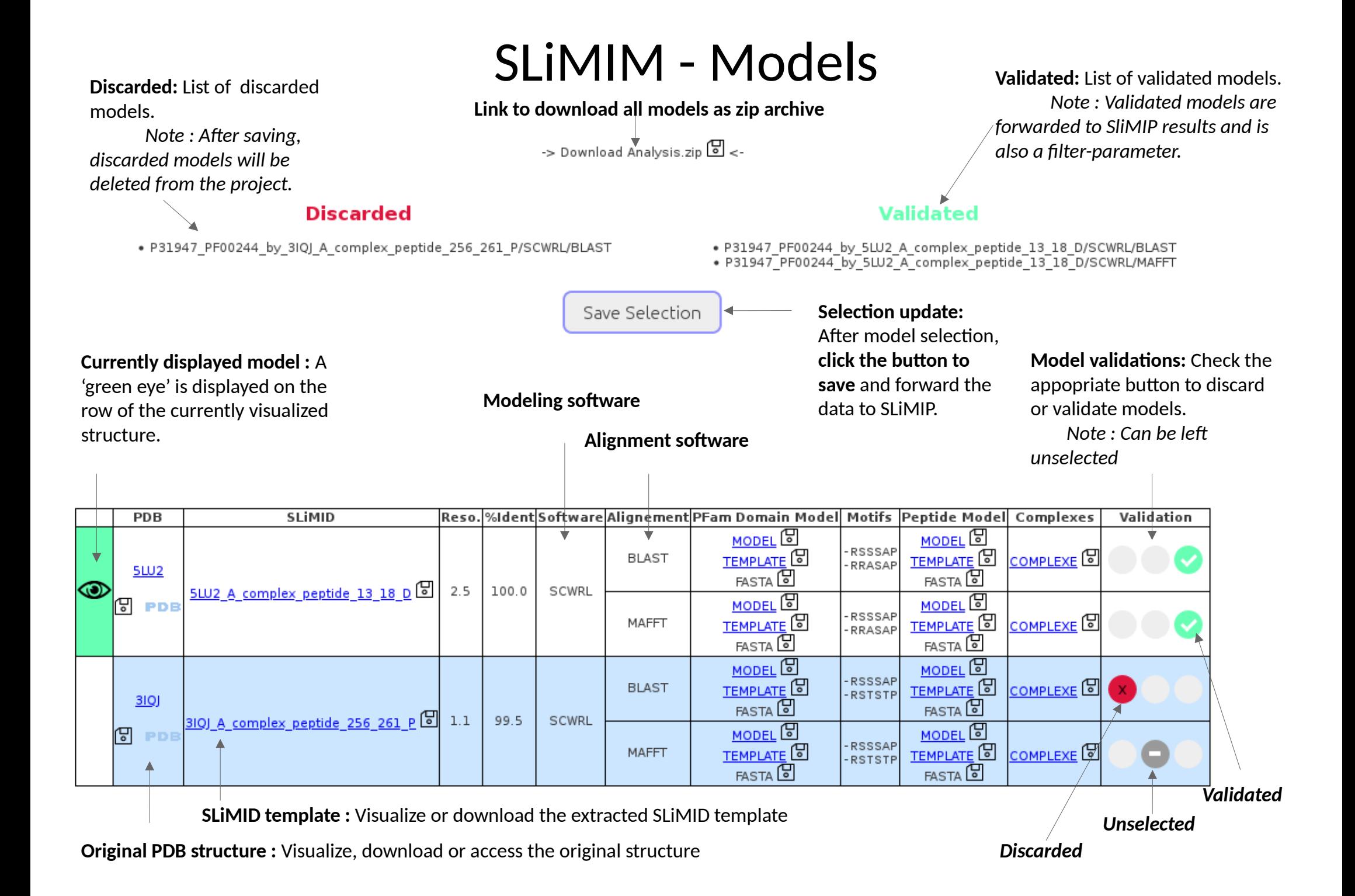

# SLiMAN BioGRID extention input

#### **BioGrid Extention**

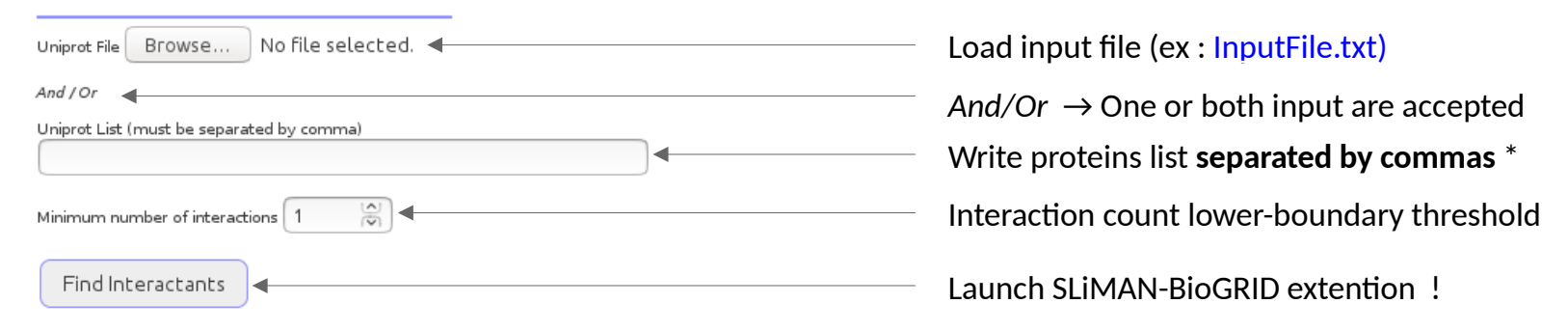

\* *Note* : *only uniprot ACC and ID are accepted*

# BioGRID extention results

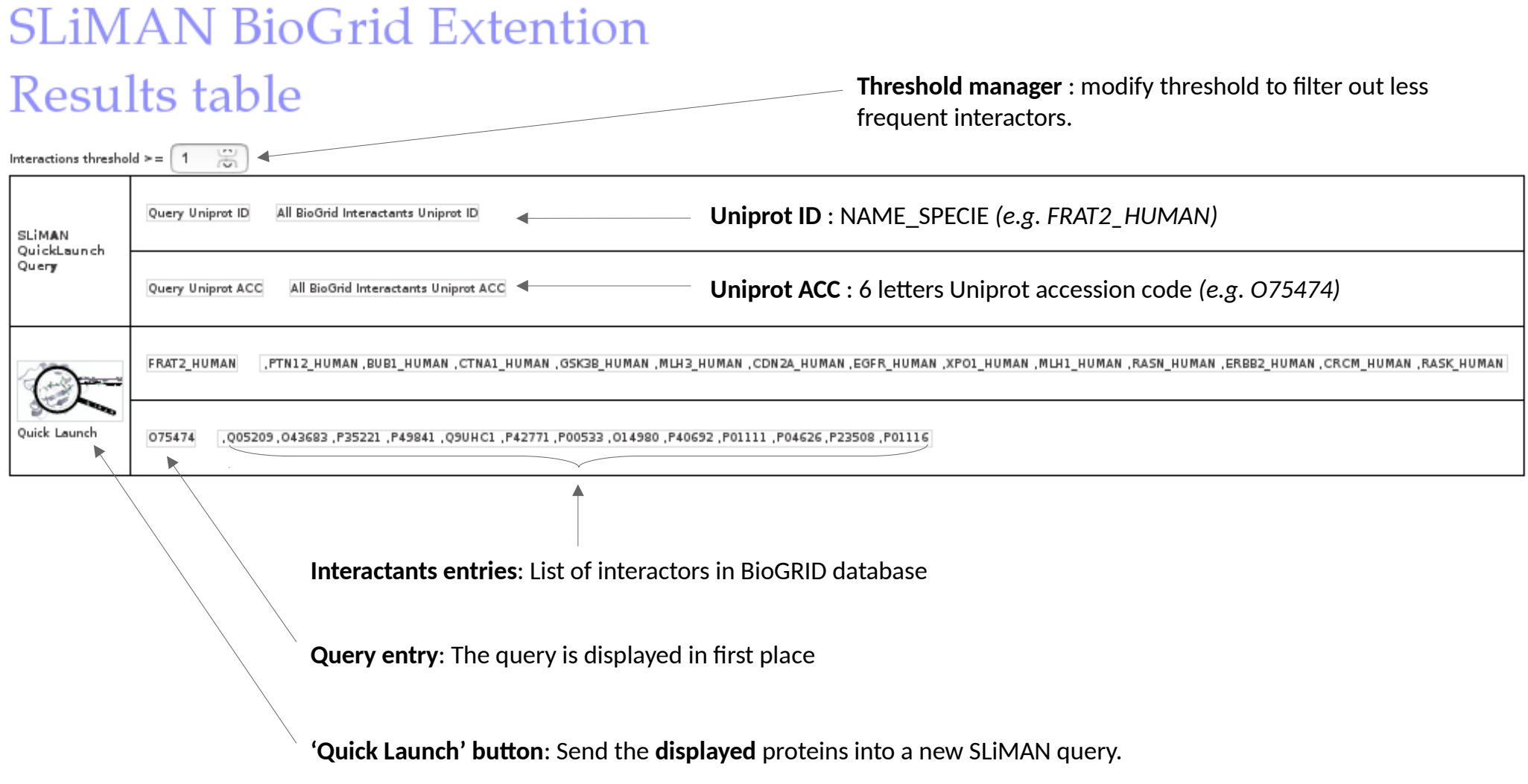